## **Operating System and Network Access Support**

## **Network Access**

## **Private Network**

If working on a machine that is connected to the private network you will not receive internet access. You will be able to connect to the campus networks, but not the Internet.

To facilitate the use of the internet, CS runs a proxy server which you can route your http traffic through. This is usually enough get the software you need installed.

Server details: webproxy.cs.uchicago.edu:3128

Usually, all you will need to do is to add the following to your .bashrc:

```
if [[ "${HOSTNAME}" == 'hostonprivatenetwork.cs.uchicago.edu' ]]; then
MYPROXY='webproxy.cs.uchicago.edu:3128'
export http_proxy=http://$MYPROXY
export https_proxy=https://$MYPROXY
export HTTP_PROXY=http://$MYPROXY
export HTTPS_PROXY=https://$MYPROXY
fi
```

From: https://howto.cs.uchicago.edu/ - **How do I?** 

Permanent link: https://howto.cs.uchicago.edu/techstaff:os\_support?rev=1458926667

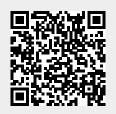

Last update: 2016/03/25 12:24